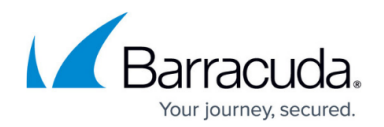

# **How to Prepare Systems for Mirroring**

#### <https://campus.barracuda.com/doc/41103727/>

This article refers to [Barracuda Message Archiver Legacy Release](http://campus.barracuda.com/doc/68361399/) firmware or higher running on Barracuda Message Archiver model 450 and higher. Mirrored systems must be the same model and run the same firmware version , but need not reside in the same location or network. Each Barracuda Message Archiver must function independently and accept and archive messages before it can be mirrored to another system.

For the systems you want to include in the mirrored configuration, perform the steps outlined in this article.

#### **Important**

If you plan to join a new Barracuda Message Archiver with an existing appliance, contact Barracuda Networks Technical Support before mirroring these systems as real-time mail is synchronized between the appliances. Barracuda Networks Technical Support can transfer historic mail already present on the original appliance to the new appliance and can determine the most efficient workflow for your environment.

### **Step 1. Complete the Installation Process**

For details on installing the [Barracuda Message Archiver](http://campus.barracuda.com/doc/2490435/), refer to the Barracuda Message Archiver [Quick Start Guide](http://campus.barracuda.com/doc/2490435/) available for download on the [Overview](http://campus.barracuda.com/doc/2490435/) page. Complete the steps in this guide for each Barracuda Message Archiver you intend to include in the mirrored configuration.

If the Barracuda Message Archiver is located behind a corporate firewall, open the following port **8002** to ensure proper communication.

### **Step 2. Back Up System Configuration**

Log in to each system you want to include in the mirrored configuration, and use the **ADVANCED > Backup** page to back up each system configuration.

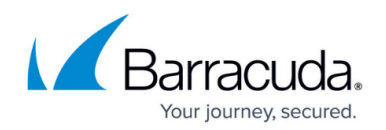

## **Step 3. Verify Firmware Version**

All Barracuda Message Archivers in the mirrored configuration must run same firmware version. To update the firmware version on joined systems, refer to the article [How to Update Firmware and](http://campus.barracuda.com/doc/41103738/) [Energize Updates.](http://campus.barracuda.com/doc/41103738/)

Log into each system, and on the **ADVANCED > Firmware Update** page, verify the **Current Installed Version** is the same on each systems. If a system is running an *older* version of firmware, complete the following steps on that system:

- 1. Log into the system which requires a firmware update, and from the **ADVANCED > Firmware Update** page, download the firmware.
- 2. Click **Apply Firmware**; once the update is complete, the system reboots.
- 3. After the system reboots, verify that the firmware has been applied successfully and that the unit is operating as expected.
- 4. Repeat steps 1 through 3 for each system requiring updated firmware.

### **Step 4. Verify Processes are Complete**

For each system you want to include in the mirrored configuration, log into the web interface, and verify that no processes are running on the **ADVANCED > Task Manager** page.

Your systems are now ready to join in a mirrored configuration.

Continue with [How to Join Systems in a Mirrored Configuration](http://campus.barracuda.com/doc/41103732/).

## Barracuda Message Archiver

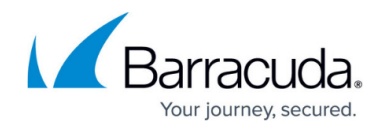

© Barracuda Networks Inc., 2024 The information contained within this document is confidential and proprietary to Barracuda Networks Inc. No portion of this document may be copied, distributed, publicized or used for other than internal documentary purposes without the written consent of an official representative of Barracuda Networks Inc. All specifications are subject to change without notice. Barracuda Networks Inc. assumes no responsibility for any inaccuracies in this document. Barracuda Networks Inc. reserves the right to change, modify, transfer, or otherwise revise this publication without notice.